# **Redmine - Feature #13297**

# **Adding icons for different trackers**

2013-02-26 19:15 - Pavel Lautsevich

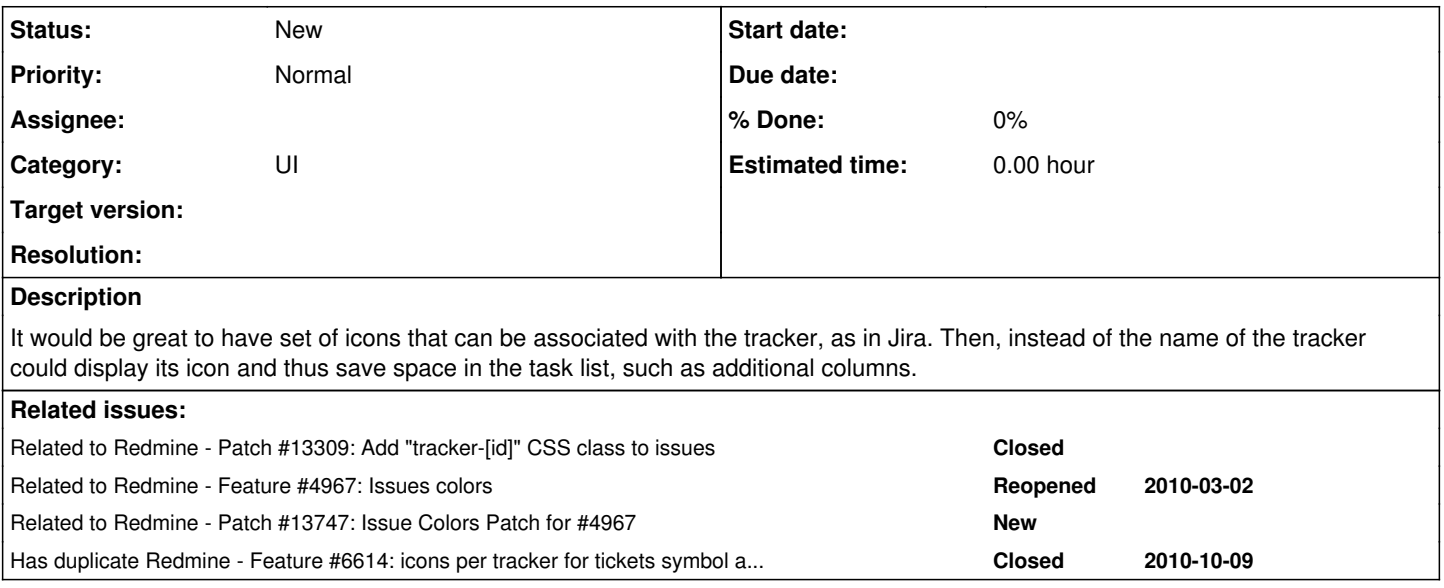

## **History**

## **#1 - 2013-02-26 19:22 - Pavel Lautsevich**

*- File jira-icons.png added*

Something like this. In addition, the icons can be added to the "Priority" and "Status".

jira-icons.png

# **#2 - 2013-02-26 21:14 - Jan Niggemann (redmine.org team member)**

That should IMHO be made using a theme...

# **#3 - 2013-02-26 21:30 - Pavel Lautsevich**

Why? Two different users can use two different themes, but they both can want to have the same icons. And as in the case of theme, you can associate a specific tracker with a certain icon?

## **#4 - 2013-02-26 21:58 - Filou Centrinov**

I also would'nt insert a icon. But if the theme is going to set a icon we need a class for the tracker. The status and the priority are already available as classes like status-1 or priority-2

So my request: Please, add a class for the tracker.

# **#5 - 2013-02-27 12:02 - Benjamin Jeanjean**

It would be really useful ! It's much easier to see the status directly with icons !

I think it must be implements in theme core, not in special theme. It would be a pain to make a new set of icons for new theme !

There's a lot of free set icons like :

-<http://p.yusukekamiyamane.com/>

-<http://www.famfamfam.com/>

Of with fonts : -<http://fortawesome.github.com/Font-Awesome/>

Wouldn't be so hard to add extra CSS class and set of icons associated ! :)

# **#6 - 2013-02-27 15:21 - Pavel Lautsevich**

I can provide unique icons for Redmine!

#### **#7 - 2013-02-27 18:40 - Jan Niggemann (redmine.org team member)**

We keep the visual aspects (i.e. the representation of the information) apart so people can theme redmine to their liking. IMHO this issue is about theme development and not about redmine core...

Pavel Lautsevich wrote:

Why? Two different users can use two different themes

Since when?

#### **#8 - 2013-02-27 23:29 - Filou Centrinov**

Related with [#13309](https://www.redmine.org/issues/13309). (Add tracker class)

#### **#9 - 2013-03-01 22:27 - Pavel Lautsevich**

Ok take out icons in the templates. How then can a custom tracker assign custom icon without editing the CSS?

#### **#10 - 2013-03-02 11:04 - Filou Centrinov**

The easiest way to insert the tracker icons is to edit the application.css from your theme. Furthermore you insert some Javascript to skip the tracker text value. You need Remine 2.3 or higher because this adaptation depends on [#13309.](https://www.redmine.org/issues/13309)

#### public/themes/YOUR\_THEME/javascript/theme.js

```
function addTrackerIcons() {
   $('tr.issue td.tracker').empty();
}
```
\$(document).ready(addTrackerIcons);

## public/themes/YOUR\_THEME/stylesheets/application.css

```
table.issues tr.tracker-1 td.tracker {
       background: url("../images/YOUR_TRACKER_IMAGE_01.png") no-repeat scroll 50% 0 transparent;
\mathbf{1}table.issues tr.tracker-2 td.tracker {
       background: url("../images/YOUR_TRACKER_IMAGE_02.png") no-repeat scroll 50% 0 transparent;
}
```

```
/* Add further tracker icons...*/
```
If you want to **keep** the tracker text modify the css like this only:

## public/themes/YOUR\_THEME/stylesheets/application.css

```
table.issues td.tracker {
      padding-left: 20px;
}
table.issues tr.tracker-1 td.tracker {
        background: url("../images/YOUR_TRACKER_IMAGE_01.png") no-repeat scroll 0 0 transparent;
}
table.issues tr.tracker-2 td.tracker {
       background: url("../images/YOUR_TRACKER_IMAGE_02.png") no-repeat scroll 0 0 transparent;
}
/* Add further tracker icons...*/
```
Don't forget to add your tracker images to public/themes/YOUR\_THEME/images/.

#### **#11 - 2013-03-02 11:31 - Pavel Lautsevich**

Guys you talk about geeks way, I talk about best user experience way.

#### **#12 - 2013-04-09 12:07 - Daniel Felix**

This issue duplicates  $#6614$ , but I'm closing  $#6614$  as this one has more details.

# **#13 - 2013-04-09 12:32 - Daniel Felix**

I'll provide a patch for this as soon as possible. :-)

## **#14 - 2013-04-09 12:58 - Terence Mill**

This is a nice fature and would to be able to define a icon per tracker which symbolizes the issue in the issue views, roadmap and wiki macro. It could be used additional or as replacement in any view for a quick visual understanding which issues are of what tracker type. This bitmaps shall be default but configurable, as vor addtional trackers, nobdoy knows which icons could fit best as the creator or admin of the instance.

## **#15 - 2013-04-09 13:16 - Daniel Felix**

In the first patch I just provide icons and some colourcodingfs for the issue list and roadmap list.

Maybe I could extend this later.

## **#16 - 2013-04-09 14:37 - Pavel Lautsevich**

+1 to Terence!

Daniel, I'll be waiting impatiently results!

## **#17 - 2013-05-08 18:37 - Bruno Medeiros**

If you need some help to test and give feedback, just let me know.

## **#18 - 2013-05-09 11:01 - Daniel Felix**

I've provided a hardcoded patch for this with some other things together in [#13747](https://www.redmine.org/issues/13747). This won't be dynamicly. I'll work on another addition, which lets the user define these by himself on top of the patch from  $\frac{\#13747}{4}$ .

But maybe for the start, this could be helpful.

Best regards, Daniel

#### **#19 - 2014-06-04 13:55 - Eugene Batogov**

Hello all. Please, try my little plugin for these requirements [https://github.com/JohnBat26/redmine\\_issue\\_icons](https://github.com/JohnBat26/redmine_issue_icons)

## **Files**

jira-icons.png 61.1 KB 2013-02-26 Pavel Lautsevich